# **SIEMENS**

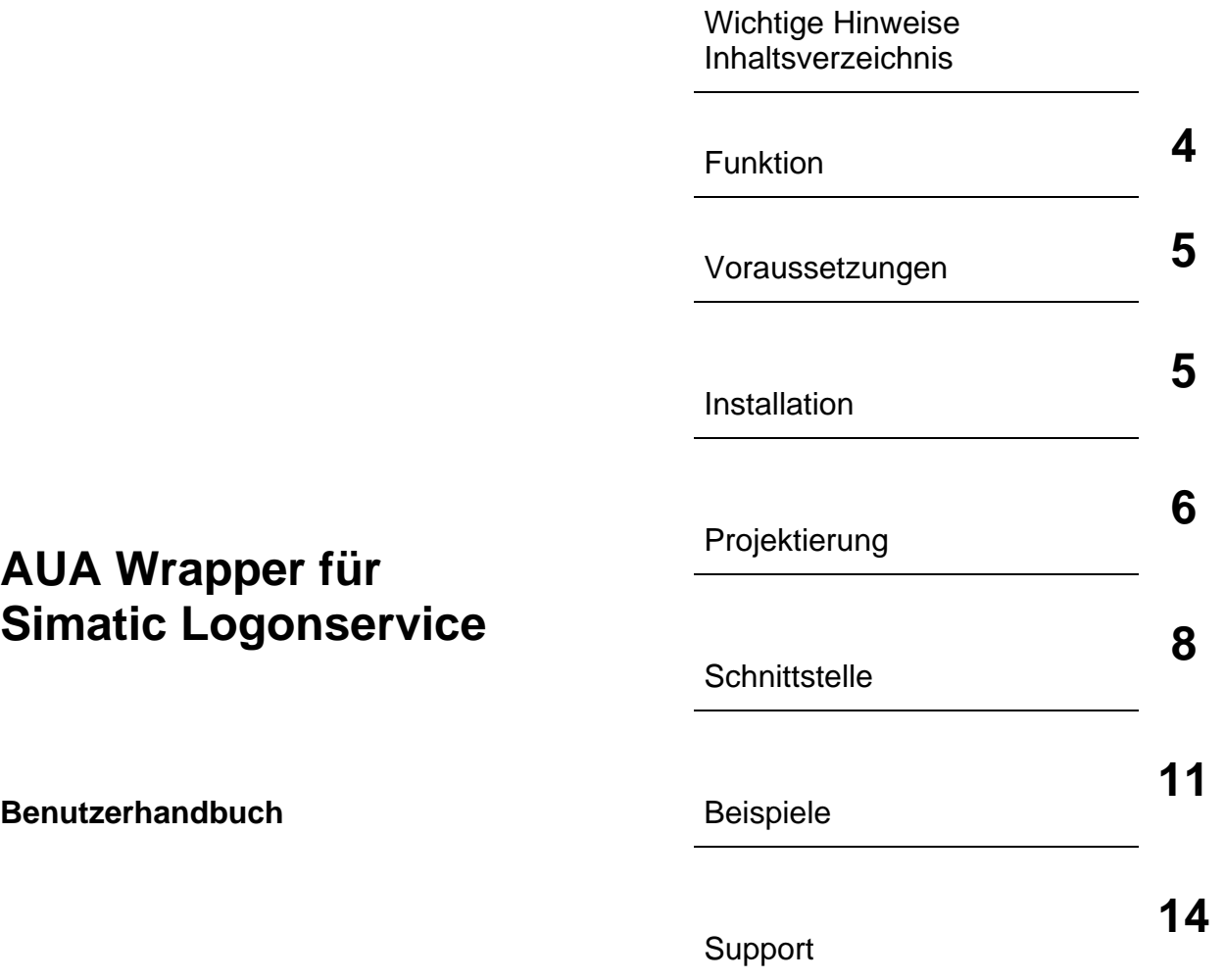

**Ausgabe 02/2004** 

#### **Sicherheitstechnische Hinweise**

Dieses Handbuch enthält Hinweise, die Sie zu Ihrer persönlichen Sicherheit sowie zur Vermeidung von Sachschäden beachten müssen. Die Hinweise sind durch ein Warndreieck hervorgehoben und je nach Gefährdungsgrad folgendermaßen dargestellt:

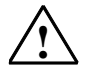

Ξ

#### **! Sicherheitshinweis**

ist eine wichtige Information, die für die Abnahme und den sicherheitsgerichteten Einsatz des Produktes bedeutsam ist.

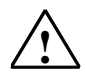

#### **! Warnung**

bedeutet, dass Tod, schwere Körperverletzung oder erheblicher Sachschaden eintreten können, wenn die entsprechenden Vorsichtsmaßnahmen nicht getroffen werden.

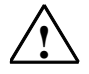

#### **! Vorsicht**

bedeutet, dass eine leichte Körperverletzung oder ein Sachschaden eintreten können, wenn die entsprechenden Vorsichtsmaßnahmen nicht getroffen werden.

#### **Hinweis**

ist eine wichtige Information über das Produkt, die Handhabung des Produktes oder den jeweiligen Teil der Dokumentation, auf den besonders aufmerksam gemacht werden soll.

#### **Qualifiziertes Personal**

Inbetriebsetzung und Betrieb eines Gerätes dürfen nur von qualifiziertem Personal vorgenommen werden. Qualifiziertes Personal im Sinne der sicherheitstechnischen Hinweise dieses Handbuchs sind Personen, die die Berechtigung haben, Geräte, Systeme und Stromkreise gemäß den Standards der Sicherheitstechnik in Betrieb zu nehmen, zu erden und zu kennzeichnen.

#### **Bestimmungsgemäßer Gebrauch**

Beachten Sie folgendes:

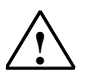

#### **! Warnung**

Das Gerät darf nur für die im Katalog und in der technischen Beschreibung vorgesehenen Einsatzfälle und nur in Verbindung mit von Siemens empfohlenen bzw. zugelassenen Fremdgeräten und komponenten verwendet werden.

Der einwandfreie und sichere Betrieb des Produktes setzt sachgemäßen Transport, sachgemäße Lagerung, Aufstellung und Montage sowie sorgfältige Bedienung und Instandhaltung voraus.

#### **Warenzeichen**

SIMATIC<sup>®</sup>, SIMATIC HMI<sup>®</sup> und SIMATIC NET<sup>®</sup> sind eingetragene Marken der Siemens AG. Die übrigen Bezeichnungen in dieser Schrift können Marken sein, deren Benutzung durch Dritte für deren Zwecke die Rechte der Inhaber verletzen können.

**Copyright © Siemens AG 1999 All rights reserved**  Weitergabe sowie Vervielfältigung dieser Unterlage, Verwertung und Mitteilung ihres Inhalts ist nicht gestattet, soweit nicht ausdrücklich zugestanden. Zuwiderhandlungen verpflichten zu Schadenersatz. Alle Rechte vorbehalten, insbesondere für den Fall der Patenterteilung oder GM-Eintragung

Siemens AG A&D AS PAS Automation and Drives Industrial Automation Systems Prozessautomatisierungssysteme D- 76181 Karlsruhe

#### **Haftungsausschluß**

Wir haben den Inhalt der Druckschrift auf Übereinstimmung mit der beschriebenen Hard-und Software geprüft. Dennoch können Abweichungen nicht ausgeschlossen werden, so dass wir für die vollständige Übereinstimmung keine Gewähr übernehmen. Die Angaben in dieser Druckschrift werden regelmäßig überprüft, und notwendige Korrekturen sind in den nachfolgenden Auflagen enthalten. Für Verbesserungsvorschläge sind wir dankbar.

© Siemens AG 1999 Technische Änderungen bleiben vorbehalten

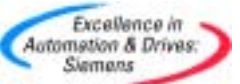

# **Inhaltsverzeichnis**

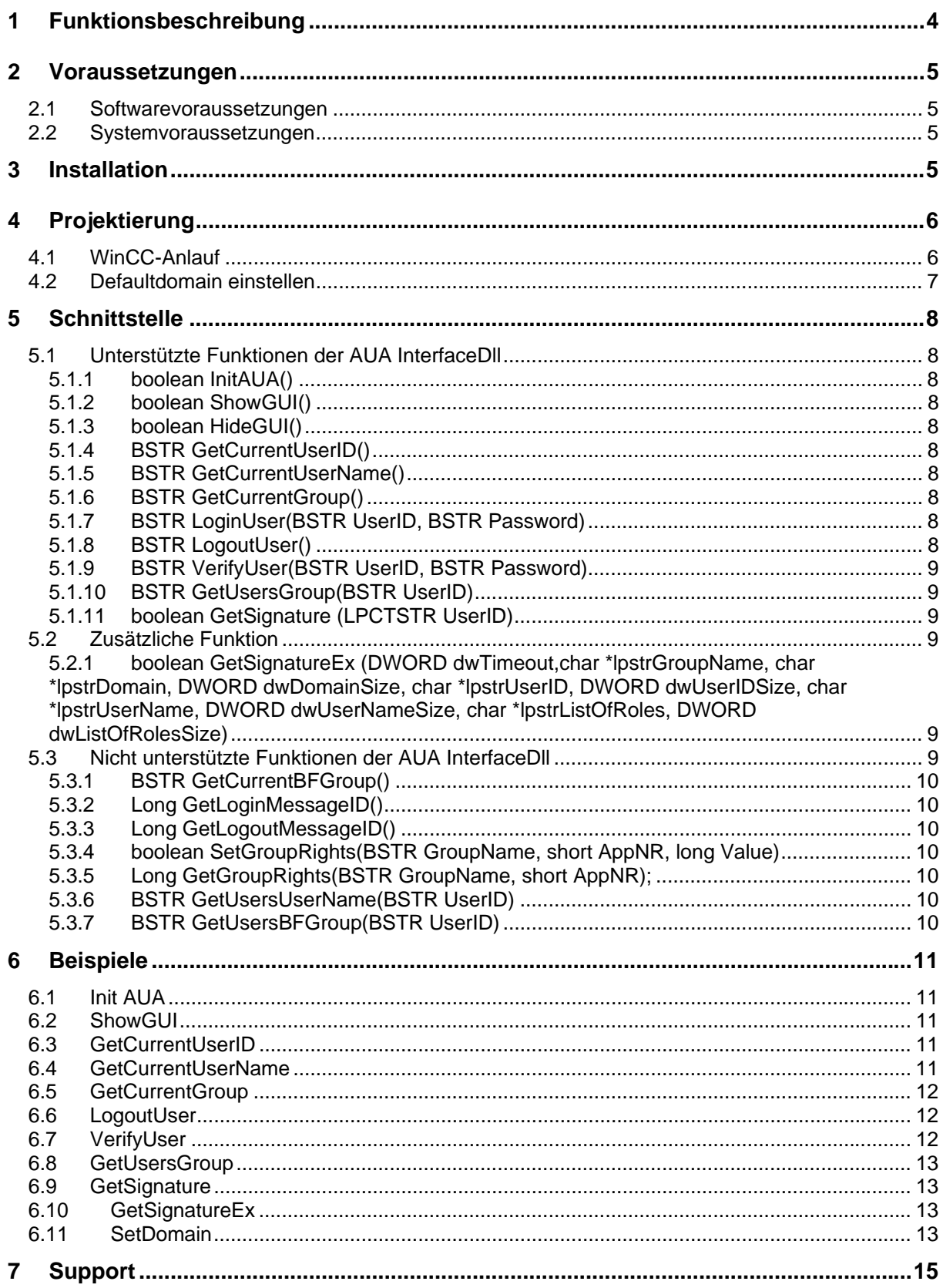

# **1 Funktionsbeschreibung**

<span id="page-3-0"></span>Ξ

Die AUA-Wrapper.dll ermöglicht die einfache Umstellung von WinCC –Projekten mit AUA auf Simatic LogonService.

Dabei wird eine AUAInterface.dll bereit gestellt deren AUA- Aufrufe durch entsprechende SimaticLogon- bzw. WinCC- Aufrufe ersetzt wurden und sich so verhält als würde sie mit AUA kommunizieren.

Dadurch können die WinCC – Scripte von AUA Projekten beim Umstieg auf Simatic Logonservice weistestgehend beibehalten werden.

Aufrufe von Funktionen, die keine Abbildung in Simatic Logonservice finden werden protokolliert.

Die AUA-Wrapper.dll ist ausschließlich für den Einsatz in WinCC und nicht für den Einsatz in AUA-Client Applikationen bestimmt. Direkte Aufrufe des AUA-Dispatchers werden nicht emuliert.

# **2 Voraussetzungen**

# **2.1 Softwarevoraussetzungen**

• Windows 2000 SP1.

<span id="page-4-0"></span>Ξ

- WinCC V5.x V6/ PCS7 V5.x.
- SimaticLogonService.

## **2.2 Systemvoraussetzungen**

Für die Hardware bestehen keine Mindestvoraussetzungen.

# **3 Installation**

Um AUA Wrapper installieren zu können, muss ein NT-Benutzer mit Administratorrechten auf dem PC angemeldet sein.

- 1. Setup.exe ausführen
- 2. Den Lizenzvereinbarungen zustimmen
- 3. Verzeichnis für Dokumentation auswählen
- 4. Beenden Sie die Installation

Der AUA Wrapper ist nun auf Ihrem PC installiert.

Folgende Dateien werden Installiert

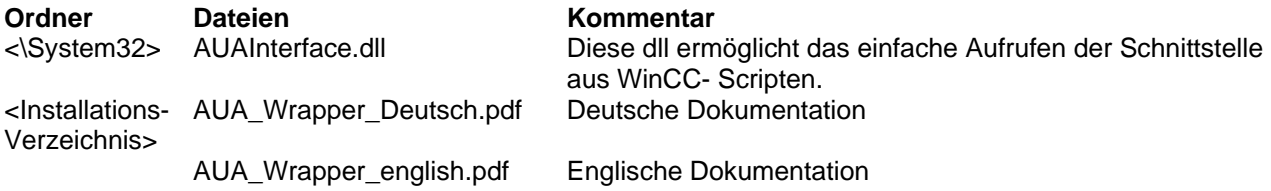

# **4 Projektierung**

<span id="page-5-0"></span>Ξ

## **4.1 WinCC-Anlauf**

Ändern Sie den Link zur Datei "StartAUA.exe" im "Zusätzliche Tasks/Applikationen" des jeweiligen Rechner in "WinCCLogonConnector\_x.exe" um.

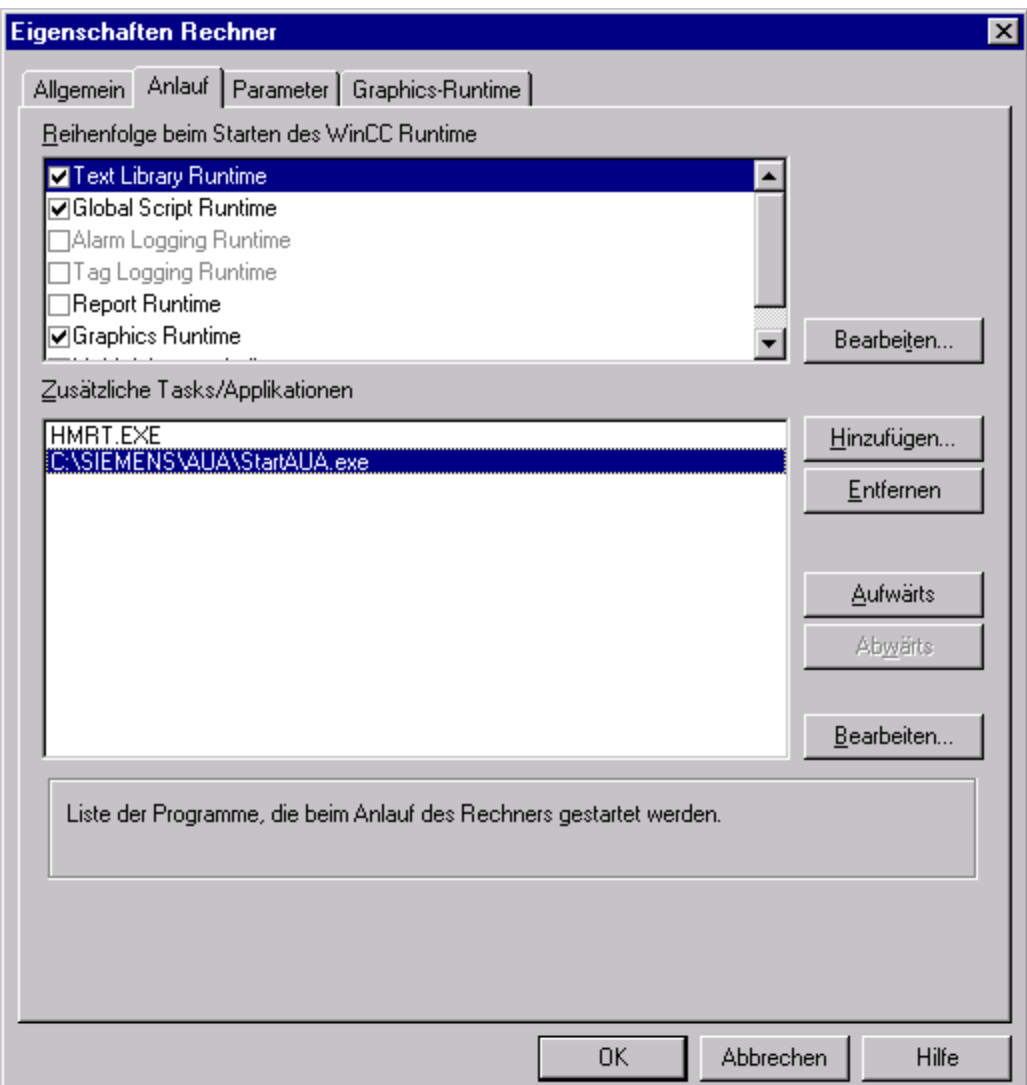

<span id="page-6-0"></span>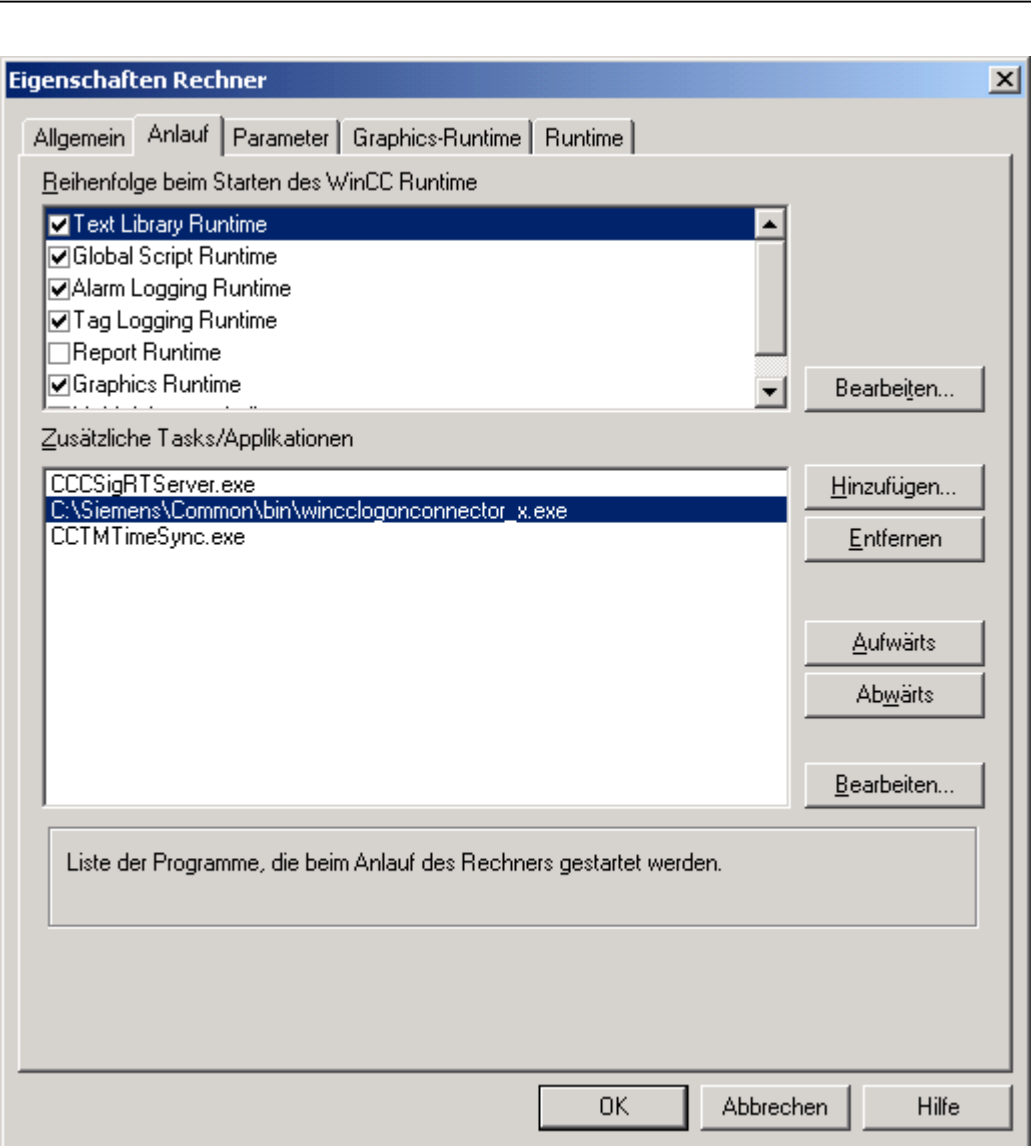

## **4.2 Defaultdomain einstellen**

Wenn nichts angegeben ist benutzt die Funktion VerifyUser die Lokale Benutzerverwaltung, falls jedoch eine andere Domain benutz werden soll kann dies mit Hilfe des Registryschlüssels

[HKEY\_LOCAL\_MACHINE\SOFTWARE\Siemens\AUAWrapper] "DefaultDomain"

angegeben werden.

# **5 Schnittstelle**

<span id="page-7-0"></span>Ξ

Die Philosophien von AUA und Simatic Logon- Service unterscheiden sich in einigen Punkten. So können bzw. müssen einige Funktionen nicht mehr unterstützt werden.

## **5.1 Unterstützte Funktionen der AUA InterfaceDll**

Die folgenden Funktionen werden weiterhin von der AUA-InterfaceDll unterstützt:

## **5.1.1 boolean InitAUA()**

Diese Funktion initialisiert SimaticLogonservice

#### **5.1.2 boolean ShowGUI()**

Diese Funktion öffnet den Login-Dialog.

#### **5.1.3 boolean HideGUI()**

Diese Funktion schließt den Login-Dialog. Diese Funktion wird ab AUA-Wrapper V1.2 unterstützt

### **5.1.4 BSTR GetCurrentUserID()**

Diese Funktion hat als Rückgabewert die UserID des momentan in WinCC eingeloggten User.

### **5.1.5 BSTR GetCurrentUserName()**

Diese Funktion hat als Rückgabewert den UserName des momentan eingeloggten User.

### **5.1.6 BSTR GetCurrentGroup()**

Diese Funktion hat als Rückgabewert den WinCC-Gruppen-Name des momentan eingeloggten User.

### **5.1.7 BSTR LoginUser(BSTR UserID, BSTR Password)**

Mit dieser Funktion kann ein User ohne Login-Dialog eingelogt werden. Hierbei wird überprüft ob der User existiert und ob das richtige Kennwort angegeben wurde. Diese Funktion wird ab AUA-Wrapper V1.2 unterstützt

### **5.1.8 BSTR LogoutUser()**

Mit dieser Funktion wird der momentan eingeloggte User ausgeloggt. Rückgabewert "ok"  $\sim$  -> User erfolgreich ausgeloggt Rückgabewert beinhaltet eine Fehlermeldung -> ausloggen fehlgeschlagen

#### **5.1.9 BSTR VerifyUser(BSTR UserID, BSTR Password)**

Wenn Signaturen verwendet werden sollen kann diese Funktion genutzt werden. Hierbei wird überprüft ob der User existiert und ob das richtige Kennwort angegeben wurde. Rückgabewert "ok" eine existiert und korrektes Kennwort angegeben Rückgabewert beinhaltet eine Fehlermeldung -> fehlerhafte UserID oder Kennwort.

#### **5.1.10 BSTR GetUsersGroup(BSTR UserID)**

Mit dieser Funktion kann die Gruppe einer UserID gelesen werden. Wenn die UserID nicht existiert wird eine leere Zeichenkette zurückgegeben.

Voraussetzung hierfür ist der User war bereits einmal eingeloggt.

#### **5.1.11 boolean GetSignature (LPCTSTR UserID)**

Wenn Signaturen verwendet werden sollen kann diese Funktion genutzt werden. Hierbei wird überprüft ob der User existiert und ob das richtige Kennwort im Dialog angegeben wurde. Rückgabewert TRUE -> User existiert und korrektes Kennwort angegeben Rückgabewert FALSE -> Kennwort falsch oder UserID existiert nicht.

## **5.2 Zusätzliche Funktion**

Da Simatic Logonservice mit der Windows Benutzerverwaltung zusammenarbeitet gehört zu einigen Funktionen (derzeit VerifyUser) die Angabe einer Domaine/ Arbeitsgruppe o.Ä.. Wenn nichts angegeben ist wird die Lokale Benutzerverwaltung benutzt. Um Temporär eine andere Domain zu benutzen wurde die Funktion SetDomain(LPCTSTR Domain) hinzugefügt.

Dauerhaft kann die Einstellung der Domaine auch über den Registryschlüssel:

[HKEY\_LOCAL\_MACHINE\SOFTWARE\Siemens\AUAWrapper] "DefaultDomain"

Eingestellt werden.

<span id="page-8-0"></span>Ξ

#### **5.2.1 GetSignatureEx**

boolean GetSignatureEx (DWORD dwTimeout,char \*lpstrGroupName, char \*lpstrDomain, DWORD dwDomainSize, char \*lpstrUserID, DWORD dwUserIDSize, char \*lpstrUserName, DWORD dwUserNameSize, char \*lpstrListOfRoles, DWORD dwListOfRolesSize)

Wenn Signaturen verwendet werden sollen kann diese Funktion genutzt werden. Hierbei wird ein LoginDialog geöffnet und nach erfolgreicher Authentifizierung geprüft, ob der User einer einer Bestimmten Window Benutzergruppe angehört.

Rückgabewert TRUE-> User existiert und korrektes Kennwort angegeben und gehört zur entsprechenden Gruppe

Rückgabewert FALSE> Kennwort falsch oder UserID existiert nicht oder User ist nicht Mitglied der Gruppe.

Dabei können Domaine, UserID, UserName sowie eine Liste der Windowsgruppen des Users zurückgegeben werden. Der ursprünglich eingeloggte User bleibt weiterhin eingeloggt. Diese Funktion wird ab AUA-Wrapper V1.2 unterstützt

## **5.3 Nicht unterstützte Funktionen der AUA InterfaceDll**

Grundsätzlich können alle Funktionen der AUAInterface.dll weiterhin aufgerufen werden. Jedoch werden einige Funktionalitäten von Simatic Logonservice nicht unterstützt und so liefern die entsprechenden Funktionen nur noch einen Fehlercode zurück.

Die Aufrufen von nicht unterstützten Funktionen werden in Diagnose Dateien protokolliert. Diese Diagnosedateien heißen AUA\_WrapperDll\_0.txt bis AUA\_WrapperDll\_20.txt und werden im Diagnose Verzeichnis von WinCC abgelegt.

Dabei wird der Aufruf jeder Funktion nur einmal pro File protokolliert.

Die folgenden Funktionen werden nicht mehr von der AUA-InterfaceDll unterstützt:

#### **5.3.1 BSTR GetCurrentBFGroup()**

<span id="page-9-0"></span>Ξ

Da die Verwaltung der Rollen im Simatic Logonservice Sache der einzelnen Applikation ist liefert diese Funktion nur noch den Wert "Function not supported" zurück.

#### **5.3.2 Long GetLoginMessageID()**

Diese Funktion war nicht für die Gebrauch in WinCC geeignet. Der Rückgabewert ist -1.

#### **5.3.3 Long GetLogoutMessageID()**

Diese Funktion war nicht für die Gebrauch in WinCC geeignet. Der Rückgabewert ist -1.

#### **5.3.4 boolean SetGroupRights(BSTR GroupName, short AppNR, long Value)**

Die Verwaltung von Gruppenrechten ist keine Funktion von SimaticLogonservice. Der Rückgabewert ist FALSE.

#### **5.3.5 Long GetGroupRights(BSTR GroupName, short AppNR);**

Die Verwaltung von Gruppenrechten ist keine Funktion von SimaticLogonservice. Der Rückgabewert ist -1.

#### **5.3.6 BSTR GetUsersUserName(BSTR UserID)**

Diese Funktion wird nicht vom Simatic Logonservices unterstützt. Der Rückgabewert ist "Function not supported".

#### **5.3.7 BSTR GetUsersBFGroup(BSTR UserID)**

Diese Funktion wird nicht vom Simatic Logonservices unterstützt. Der Rückgabewert ist "Function not supported".

# **6 Beispiele**

<span id="page-10-0"></span>Ξ

Die hier aufgeführten Beispiele sind für Scripte in WinCC erstellt worden.

## **6.1 Init AUA**

```
#pragma code("AUAInterface.dll") 
LPCSTR WINAPI InitAUA(); 
#pragma code()
InitAUA();
```
## **6.2 ShowGUI**

```
#pragma code("AUAInterface.dll") 
BOOL WINAPI ShowGUI(void); 
#pragma code()
BOOL RetVal; 
RetVal = ShowGUI(); 
printf("%d ",RetVal);
```
## **6.3 GetCurrentUserID**

```
#pragma code("AUAInterface.dll") 
LPCSTR WINAPI GetCurrentUserID(void); 
#pragma code()
```
char \*pCurrentUserID; pCurrentUserID = GetCurrentUserID();

```
if (pCurrentUserID != NULL) 
{ 
SetOutputValueChar("AUA.Pdl","CurrentUserID",pCurrentUserID); 
}
```
## **6.4 GetCurrentUserName**

```
#pragma code("AUAInterface.dll") 
LPCSTR WINAPI GetCurrentUserName(void); 
#pragma code()
```

```
char *pCurrentUserName;
pCurrentUserName = GetCurrentUserName();
```

```
if (pCurrentUserName != NULL)
{ 
SetOutputValueChar("AUA.Pdl","CurrentUserName",pCurrentUserName); 
}
```
## **6.5 GetCurrentGroup**

<span id="page-11-0"></span>Ξ

```
#pragma code("AUAInterface.dll") 
LPCSTR WINAPI GetCurrentGroup(void); 
#pragma code()
```

```
char *pCurrentGroup; 
pCurrentGroup = GetCurrentGroup();
```

```
if (pCurrentGroup != NULL) 
{ 
SetOutputValueChar("AUA.Pdl","CurrentGroup",pCurrentGroup); 
}
```
## **6.6 LogoutUser**

#pragma code("AUAInterface.dll") BOOL WINAPI LogoutUser(); #pragma code()

LogoutUser();

# **6.7 VerifyUser**

```
#pragma code("AUAInterface.dll") 
LPCSTR WINAPI VerifyUser(LPCSTR UserID,LPCSTR Password); 
#pragma code()
```

```
char *pUserID; 
char *pPassword;
char *pRet;
```

```
pUserID = GetOutputValueChar("AUA.Pdl","VerifyID"); 
pPassword = GetOutputValueChar("AUA","VerifyPassword"); 
pRet = VerifyUser(pUserID,pPassword);
```

```
if (pRet != NULL) 
{ 
SetOutputValueChar("AUA.Pdl","Verify",pRet); 
}
```
#### **6.8 GetUsersGroup**

<span id="page-12-0"></span>Ξ

```
#pragma code("AUAInterface.dll") 
LPCSTR WINAPI GetUsersGroup(LPCSTR UserID);
#pragma code()
```
char \*pUserID; char \*pRet;

pUserID = GetOutputValueChar("AUA.Pdl","UserID"); pRet = GetUsersGroup(pUserID);

```
if (pRet != NULL) 
{ 
SetOutputValueChar("AUA.Pdl","UsersGroup",pRet); 
}
```
## **6.9 GetSignature**

#pragma code("AUAInterface.dll") BOOL WINAPI GetSignature(LPCTSTR UserID); #pragma code()

char \*pUserID; BOOL Ret=FALSE;

pUserID = "develop"; Ret = GetSignature(pUserID);

### **6.10 GetSignatureEx**

```
#pragma code("AUAInterface.dll") 
BOOL WINAPI GetSignatureEx(DWORD dwTimeout,char *lpstrGroupName,char *lpstrDomain, 
DWORD dwDomainSize, char *lpstrUserID, DWORD dwUserIDSize,char *lpstrUserName, 
DWORD dwUserNameSize, char *lpstrListOfRoles, DWORD dwListOfRolesSize); 
#pragma code()
```

```
char szDomain[_MAX_PATH +1]; 
char szUserID[_MAX_PATH+1]; 
char szUserName[_MAX_PATH+1]; 
char szRoles[_MAX_PATH+1]; 
GetSignatureEx(60000,"WinCC Administrator",szDomain,_MAX_PATH, 
szUserID, MAX_PATH,szUserName, MAX_PATH,szRoles, MAX_PATH);
{
```
printf("Hallo %s\r\n",szUserName );

```
}
```
## **6.11 SetDomain**

```
#pragma code("AUAInterface.dll") 
BOOL WINAPI SetDomain(LPCSTR Domain); 
#pragma code()
```
char \*pDomain;

```
 BOOL Ret; 
pDomain = GetOutputValueChar("AUA.Pdl","Domain"); 
if (pDomain != NULL) 
{ 
Ret = SetDomain(pDomain); 
printf("%d ",Ret);
```

```
}
```
# **7 Support**

<span id="page-14-0"></span>Ξ

**Automation and Drives, Service & Support** 

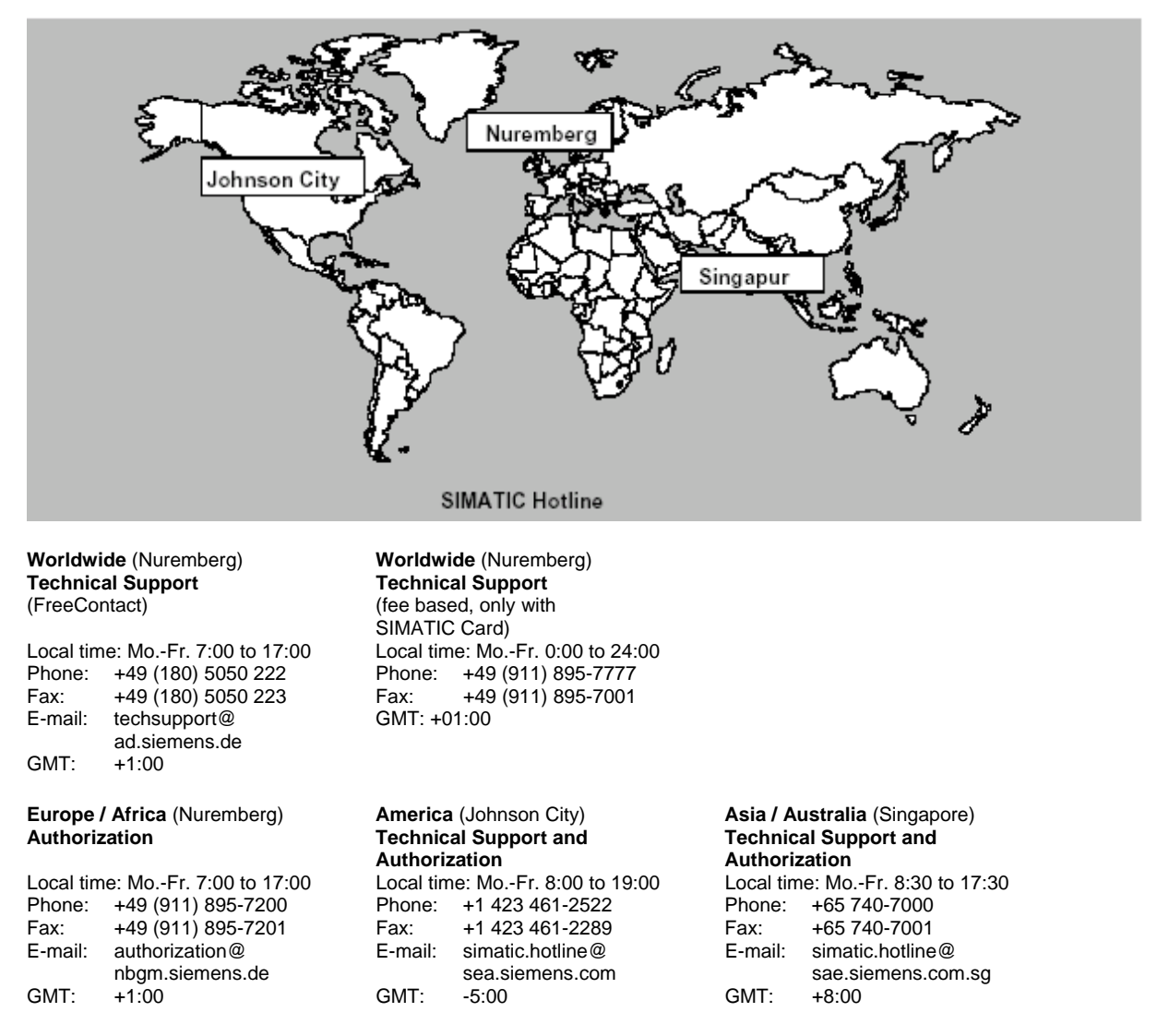

The languages of the SIMATIC Hotlines are generally German and English, in addition, French, Italian and Spanish are spoken on the authorization hotline.

#### **SIMATIC Customer Support Online-Dienste**

Das SIMATIC Customer Support bietet Ihnen über die Online-Dienste umfangreiche zusätzliche Informationen zu den SIMATIC-Produkten:

• Allgemeine aktuelle Informationen erhalten Sie- im Internet unter

<http://www.ad.siemens.de/simatic>

- Aktuelle Produkt-Informationen und Downloads, die beim Einsatz nützlich sein können:
- im Internet unter

Ξ

- <http://www.ad.siemens.de/simatic-cs>

- über das Bulletin Board System (BBS) in Nürnberg ( SIMATIC Customer Support Mailbox) unter der Nummer +49 (911) 895-7100. Verwenden Sie zur Anwahl der Mailbox ein Modem mit bis zu V.34 (28,8 kBaud), dessen Parameter Sie wie folgt einstellen: 8, N, 1, ANSI, oder wählen Sie sich per ISDN (x.75, 64 kBit) ein.

• Ihren Ansprechpartner für Automation & Drives vor Ort finden Sie über unsere Ansprechpartner-Datenbank:

im Internet unter

http://www3.ad.siemens.de/partner/search.asp